## **Zoom Recording**

You can record videos using the Zoom video conferencing software. Here is a high-level sequence of steps you will need to follow:

1. Start a meeting using the "New Meeting" tab

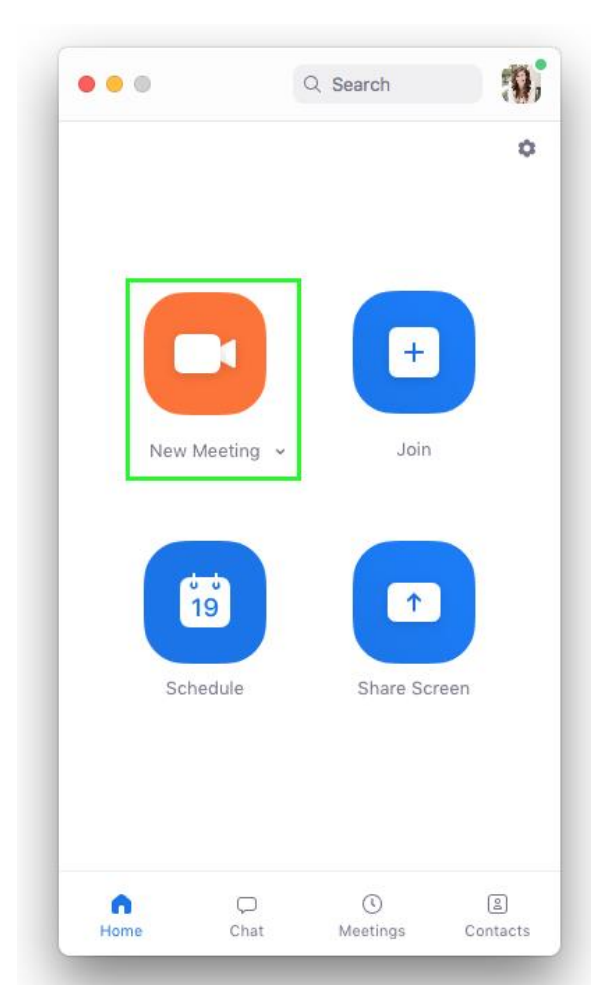

2. After the meeting is started, start "Recording" such that the recorded file is generated on your local computer

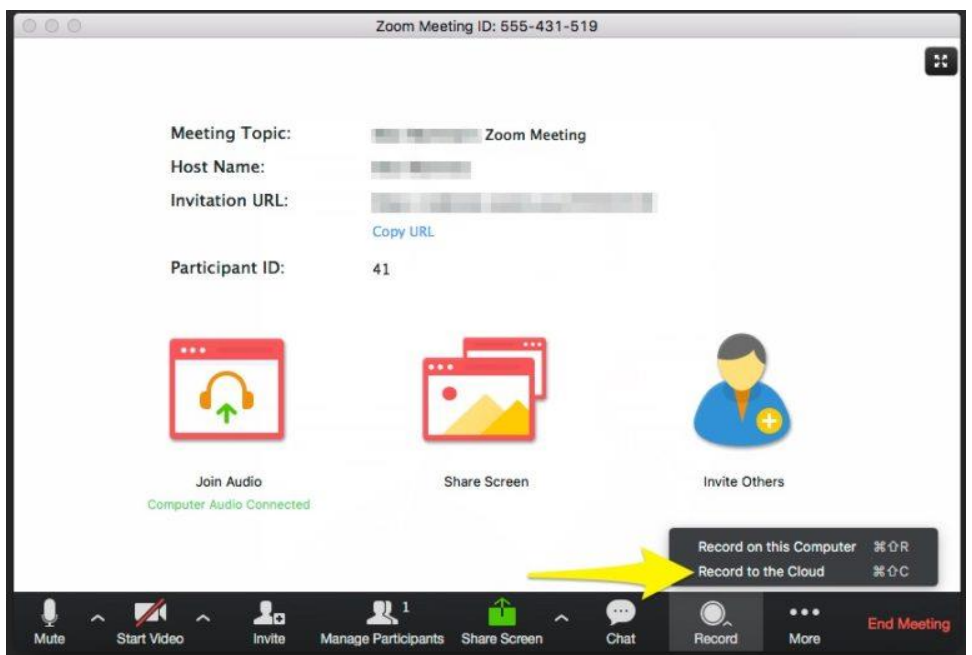

3. After the recording has started, click "Share Screen", so that your screen starts getting recorded.

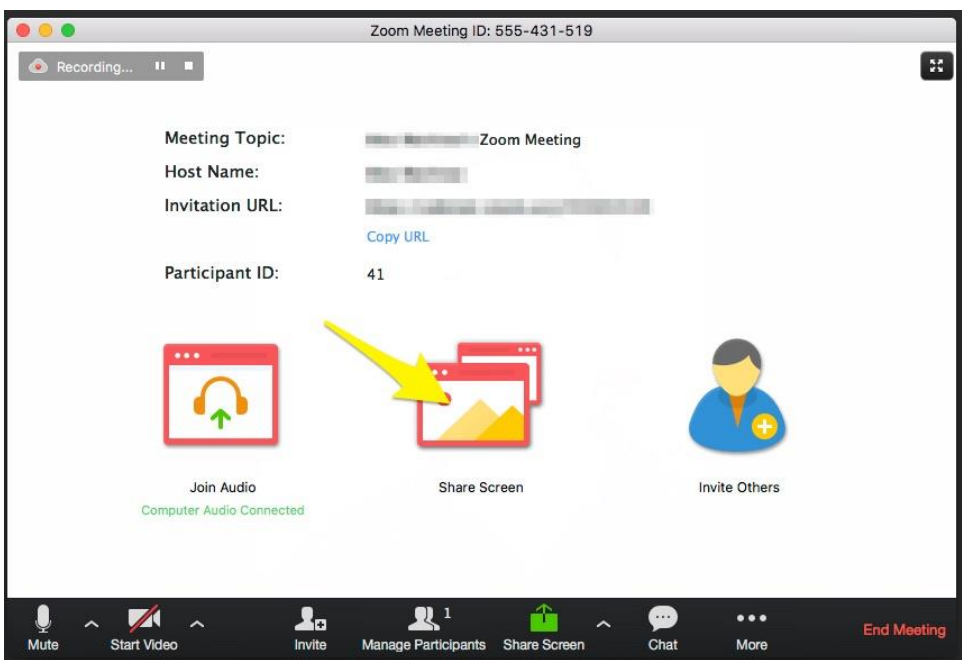

- 4. Open your presentation software in presentation mode and start your presentation.
- 5. Finish your presentation, and "stop sharing" your screen
- 6. Stop recording
- 7. Zoom will create an MP4 file containing your talk video. The camera's video recording will appear as an inset on the top-right corner, while the presentation slides would form the rest of the screen.